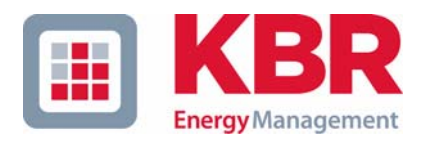

# **Bedienungsanleitung Technische Parameter**

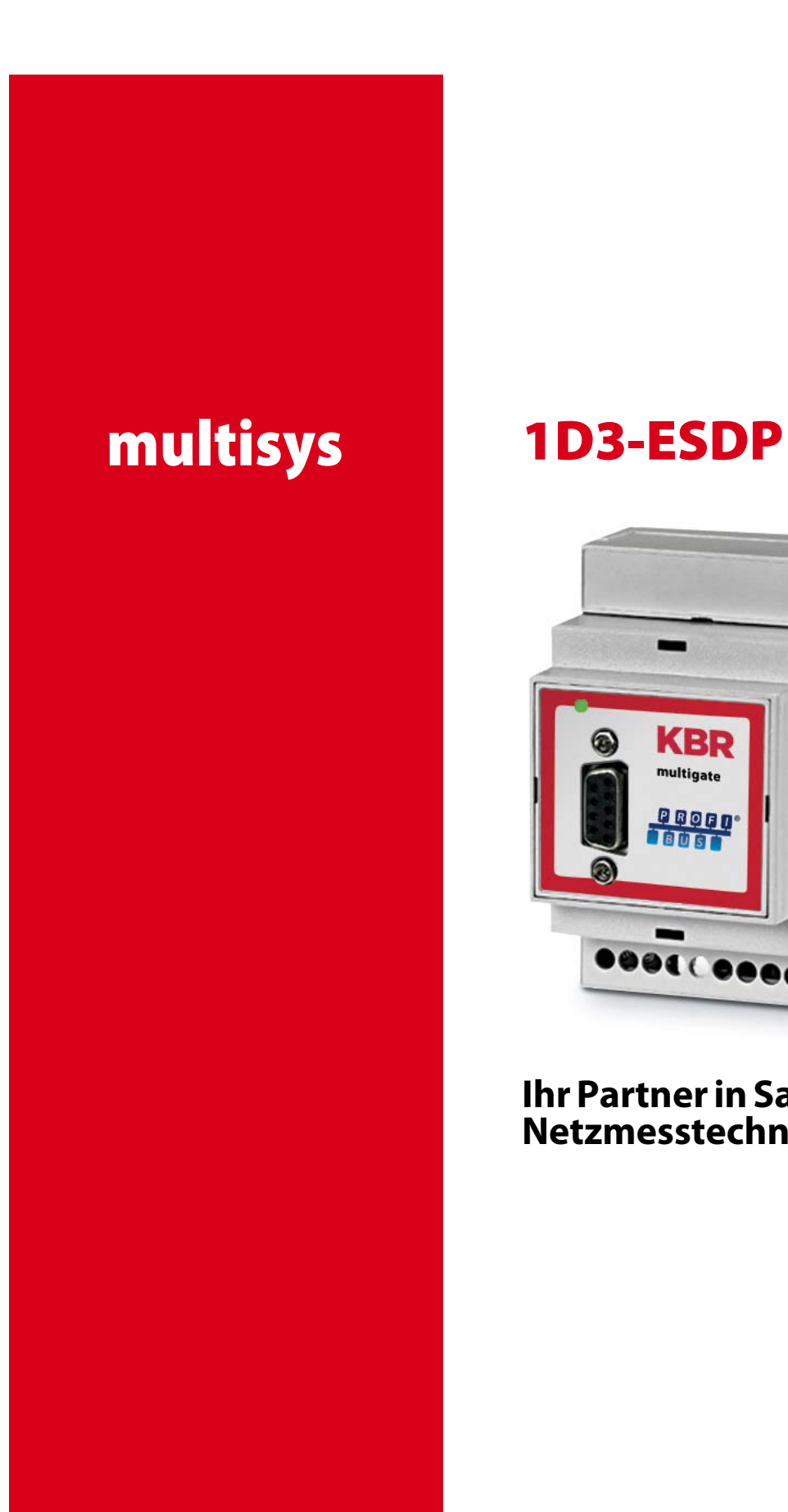

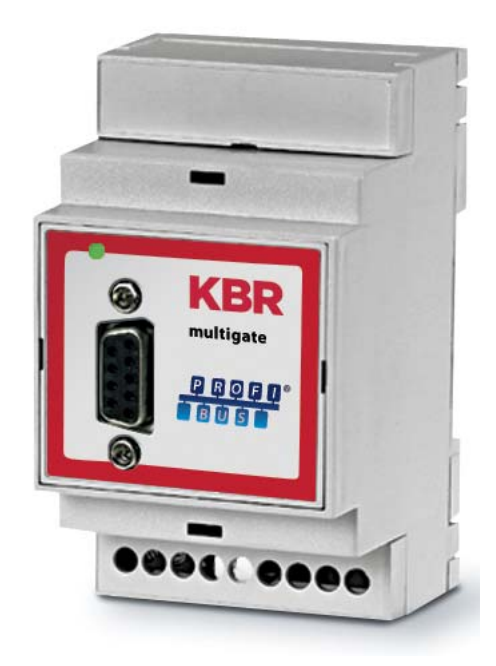

# **Ihr Partner in Sachen Netzmesstechnik**

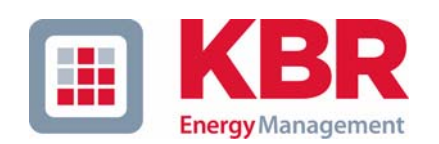

**KBR GmbH** Am Kiefernschlag 7 D-91126 Schwabach

T +49 (0) 9122 6373-0 F +49 (0) 9122 6373-83 E info@kbr,de

**www.kbr.de**

# **Sehr geehrte Kundin, sehr geehrter Kunde,**

an dieser Stelle möchten wir Ihnen dafür danken, dass Sie sich für ein Produkt aus unserem Hause entschieden haben.

Damit Sie mit der Bedienung und Programmierung des Geräts vertraut werden und Sie immer den vollen Funktionsumfang dieses qualitativ hochwertigen Produktes nutzen können, sollten Sie die zugehörige Bedienungsanleitung aufmerksam durchlesen.

In den einzelnen Kapiteln werden die technischen Details des Geräts erläutert und es wird aufgezeigt, wie durch eine sachgemäße Installation und Inbetriebnahme Schäden vermieden werden können.

Die Bedienungsanleitung gehört zum Lieferumfang des Geräts und ist für den Nutzer des Geräts in Zugriffsnähe (z. B. im Schaltschrank) bereitzuhalten. Auch bei Weiterveräußerung des Geräts an Dritte bleibt die Anleitung Bestandteil des Geräts.

Sollten uns trotz größter Sorgfalt in der Bedienungsanleitung Fehler unterlaufen sein, oder sollte etwas nicht eindeutig genug beschrieben sein, so möchten wir uns bereits im Voraus für Ihre Anregungen bedanken. Im Anhang der Anleitung befindet sich ein Formblatt, mit dem Sie uns Korrekturvorschläge unterbreiten können.

Mit freundlichen Grüßen

Ihre KBR GmbH Schwabach

## **Sicherheitsrelevante Zeichenerklärungen**

Dieses Handbuch enthält Hinweise, die Sie zu Ihrer persönlichen Sicherheit sowie zur Vermeidung von Sachschäden beachten müssen. Die Hinweise sind durch ein Warndreieck bzw. durch ein Info - Symbol hervorgehoben, und je nach Gefährdungsgrad dargestellt.

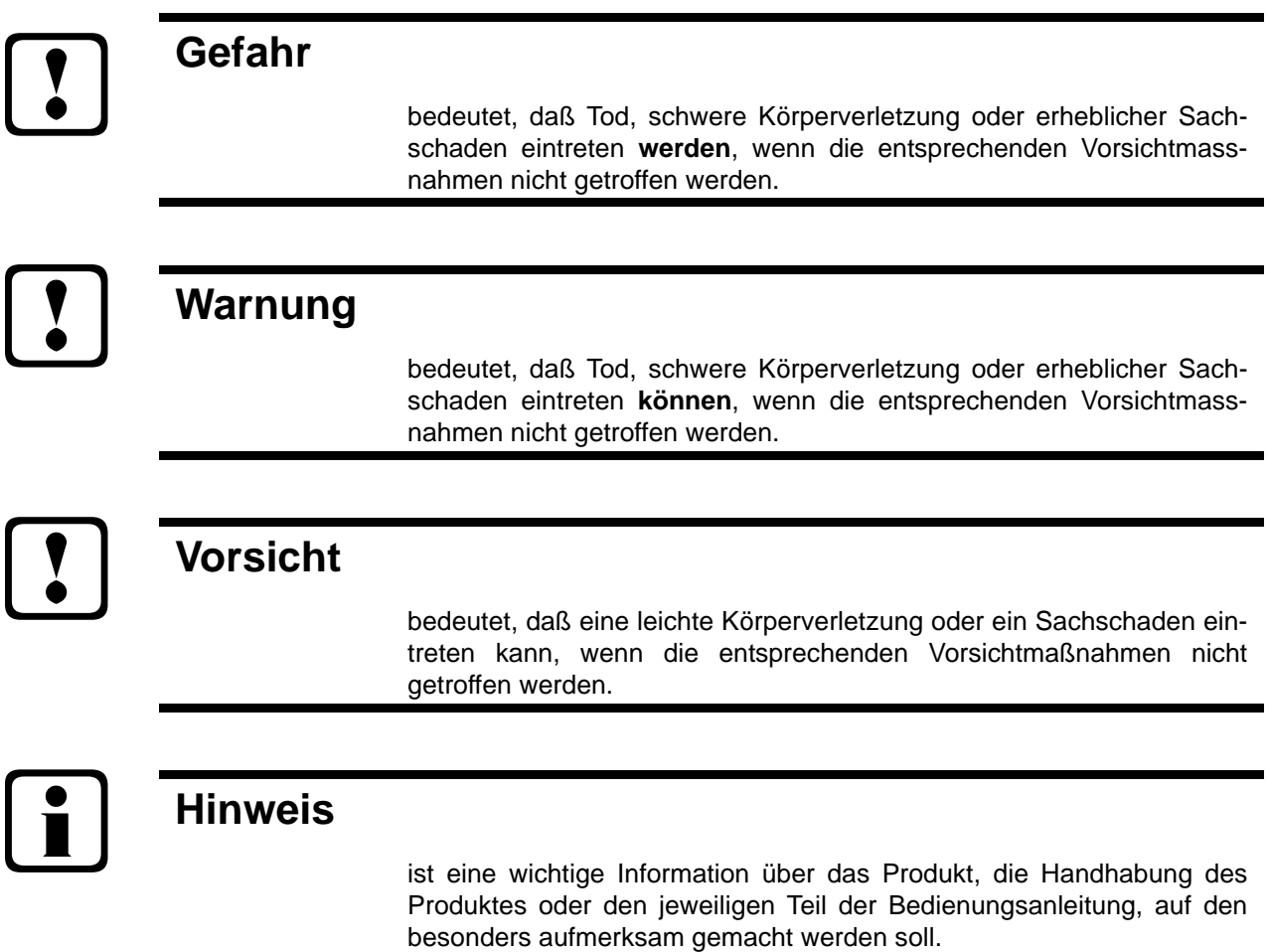

#### **Haftungsausschluss**

Wir haben den Inhalt der Druckschrift mit der beschriebenen Hard- und Software geprüft. Dennoch können Abweichungen nicht ausgeschlossen werden, so daß für die vollständige Übereinstimmung keine Gewähr übernommen werden kann. Die Überprüfung der Angaben in dieser Druckschrift erfolgt regelmäßig, notwendige Korrekturen sind in den nachfolgenden Auflagen enthalten. Für Verbesserungsvorschläge sind wir dankbar.

#### © KBR-GmbH

Technische Änderungen bleiben Vorbehalten

### **Sicherheitstechnische Hinweíse**

Um Bedienungsfehlern vorzubeugen wurde die Handhabung des vorliegenden Gerätes bewußt so einfach wie nur möglich gehalten. Auf diese Weise können Sie das Gerät relativ rasch in Betrieb nehmen. Aus eigenem Interesse sollten Sie die folgenden Sicherheitshinweise sorgfältig durchlesen.

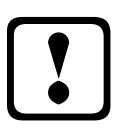

# a **Warnung**

Bei der Montage sind die geltenden DIN / VDE Vorschriften zu beachten!

Der Netzanschluss, Inbetriebsetzung und Betrieb eines Gerätes darf nur von **qualifizierten Personal** vorgenommen werden. Qualifiziertes Personal im Sinne der sicherheitstechnischen Hinweise dieses Handbuches sind Personen, die die Berechtigung haben, Geräte, Systeme und Stromkreise gemäß den Standards in Betrieb zu nehmen, zu erden und zu kennzeichnen.

Zur Verhütung von Brand und elektrischem Schlag darf dieses Gerät weder Regen noch Nässe ausgesetzt werden!

Vor dem Anschluss des Gerätes an die Stromversorgung ist zu überprüfen, ob die örtlichen Netzverhältnisse den Angaben auf dem Typenschild entsprechen.

Ein Falschanschluss kann zur Zerstörung des Gerätes führen!

Beim Anschluss des Geräts ist der Anschlussplan (siehe Kapitel "Anschlussplan") einzuhalten und es ist auf Spannungsfreiheit der Anschlussleitungen zu achten. Verwenden Sie nur einwandfreies Leitungsmaterial und beachten Sie unbedingt die jeweils richtige Polarität bei der Verdrahtung!

Der einwandfreie und sichere Betrieb des Produktes setzt sachgemäßen Transport, sachgemäße Lagerung, Aufstellung und Montage sowie sorgfältige Bedienung und Instandhaltung voraus.

Ein Gerät, das sichtbare Schäden aufweist, gilt grundsätzlich als nicht mehr betriebsbereit und ist vom Netz zu trennen!

Fehlersuche, Reparatur, Instandsetzung und Wartungsarbeiten sind nur in unserem Werk, bzw. nach Rücksprache mit unserem Kundendienst zulässig. Bei eigenmächtigem Öffnen des Geräts verfällt jeglicher Garantie- oder Gewährleistungsanspruch. Eine fehlerfreie Funktion kann nicht mehr zugesichert werden!

Beim Öffnen des Geräts können spannungsführende Teile freigelegt werden. Kondensatoren im Gerät können auch dann noch geladen sein, wenn das Gerät von allen Spannungsquellen getrennt wurde. Ein Betrieb des geöffneten Geräts ist grundsätzlich unzulässig!

Bei blitzgefährdeten Anlagen sind Blitzschutzmaßnahmen für alle Einund Ausgangsleitungen vorzusehen (Empfehlungen siehe Kapitel "Schutzmaßnahmen")!

## **Produkthaftung**

#### **Das von uns gelieferte Produkt ist ein Qualitätserzeugnis.**

Es werden ausschließlich Bauteile hoher Zuverlässigkeit und bester Qualität eingesetzt. Jedes Gerät wird vor seiner Auslieferung einem Langzeittest unterzogen.

Bezüglich der Produkthaftung, verweisen wir an dieser Stelle auf unsere allgemeinen Geschäftsbedingungen für Elektronikgeräte.

Die zugesicherten Eigenschaften des Geräts gelten grundsätzlich nur bei bestimmungsgemäßem Gebrauch!

### **Entsorgung**

Bitte entsorgen Sie defekte, veraltete oder nicht mehr verwendete Geräte ordnungsgemäß. Wenn Sie es wünschen, nehmen wir die Geräte auch gerne zur Entsorgung zurück.

# Inhaltsverzeichnis

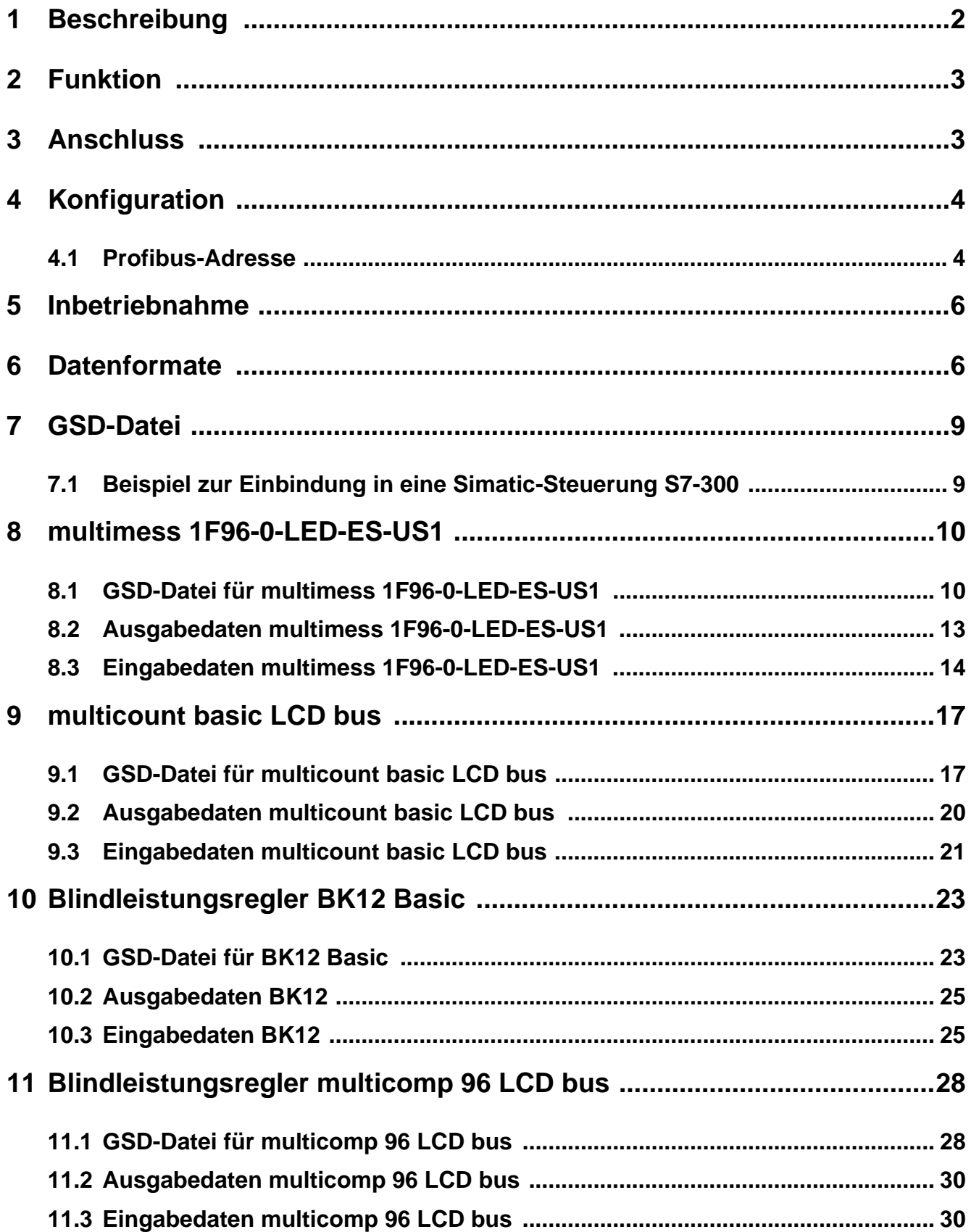

# **1 Beschreibung**

Das KBR *MULTIGATE-Profibus* / **multisys 1D3-ESDP** verbindet den KBR eBus mit einem Profibus. Die beiden Schnittstellen sind galvanisch voneinander getrennt.

Das Gateway ermöglicht das Auslesen des **KBR multimess 1F96-0-LED-ES-US1**, **multicount basic LCD bus**, *BK12 Basic* sowie **multicomp 96 LCD bus** über den Profibus. Die Kommunikation zwischen Gerät und Gateway erfolgt über den KBR eBus. Es kann jeweils ein **multimess 1F96-0-LED-ES-US1** , **multicount basic LCD bus**, *BK12 Basic* sowie **multicomp 96 LCD bus** mit der festen eBus-Adresse 1 angeschlossen werden. Die Profibusadresse kann über DIP-Schalter am Gateway konfiguriert werden.Das Gateway tritt dabei auf der Energiebusseite als Master auf, generiert ein Speicherabbild des entsprechenden Gerätes und stellt dieses als Datenpunkte für den Profibus bereit. Anzahl und Art der Datenpunkte können via GSD-Datei komfortabel konfiguriert werden.

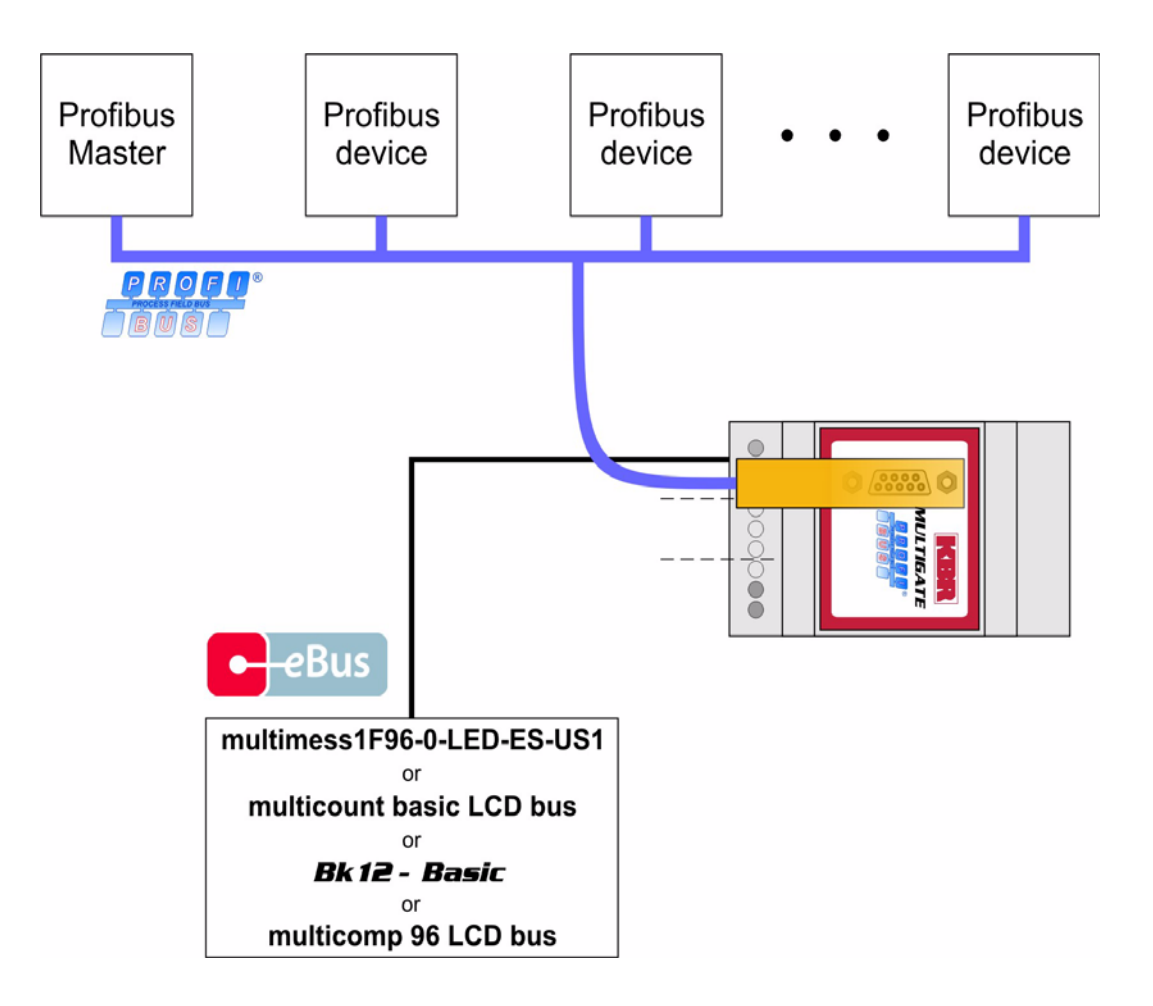

*Abbildung 1: prinzipieller Systemaufbau*

# **2 Funktion**

Das *MULTIGATE-Profibus* / **multisys 1D3-ESDP** pollt sein angeschlossenes **multimess 1F96-0-LED-ES-US1***,* **multicount basic LCD bus***, BK12 Basic* oder **multicomp 96 LCD bus** ständig ab um dessen Messwerte zu erhalten. Diese speichert es im internen Speicher. Die Messwerte sind somit für den Profibus abholbereit. Nachdem das Gerät von einem Profibus-Master konfiguriert wurde, stellt es die Werte im zyklischen Datenaustausch bereit.

# **3 Anschluss**

.

Die Stromversorgung des *MULTIGATE-Profibus* / **multisys 1D3-ESDP** erfolgt über ein vom Kunden beigestelltes Netzteil mit 24V AC/DC. Die 24V werden am 24V AC/DC Eingang angeschlossen. Der Energiebus wird entsprechend der KBR-Energiebusrichtlinie verkabelt. Der Anschluss ans Profibus-DP-Netzwerk erfolgt über 9-pol. standard-Profibus-Stecker

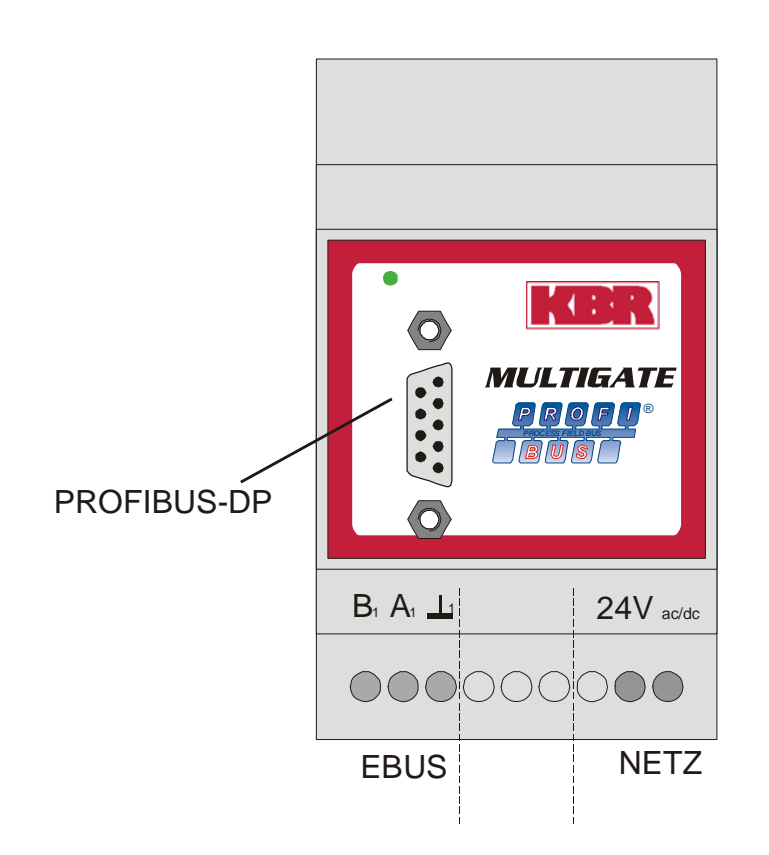

*Abbildung 2: Anschlußbelegung*

# **4 Konfiguration**

Auf der den Anschlüssen gegenüberliegenden Seite des Gehäuses befindet sich unter einer Abdeckung der DIP-Schalter S1. Dieser dient zum Einstellen der Profibusadresse:

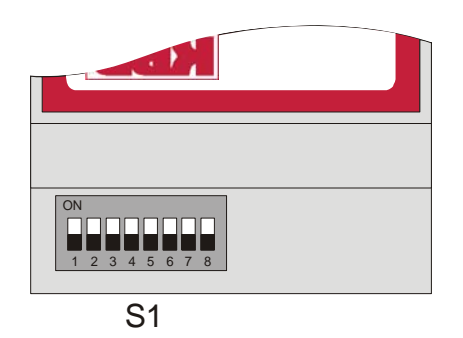

*Abbildung 3: DIP-Schalter zur Parametrierung*

*Beachte: Änderungen der Konfiguration darf nur im ausgeschalteten Zustand erfolgen.*

#### **4.1 Profibus-Adresse**

Der DIP-Schalter S1 dient zur Einstellung der Profibus-Adresse. Sie ist einstellbar im Bereich von 1 bis 125.

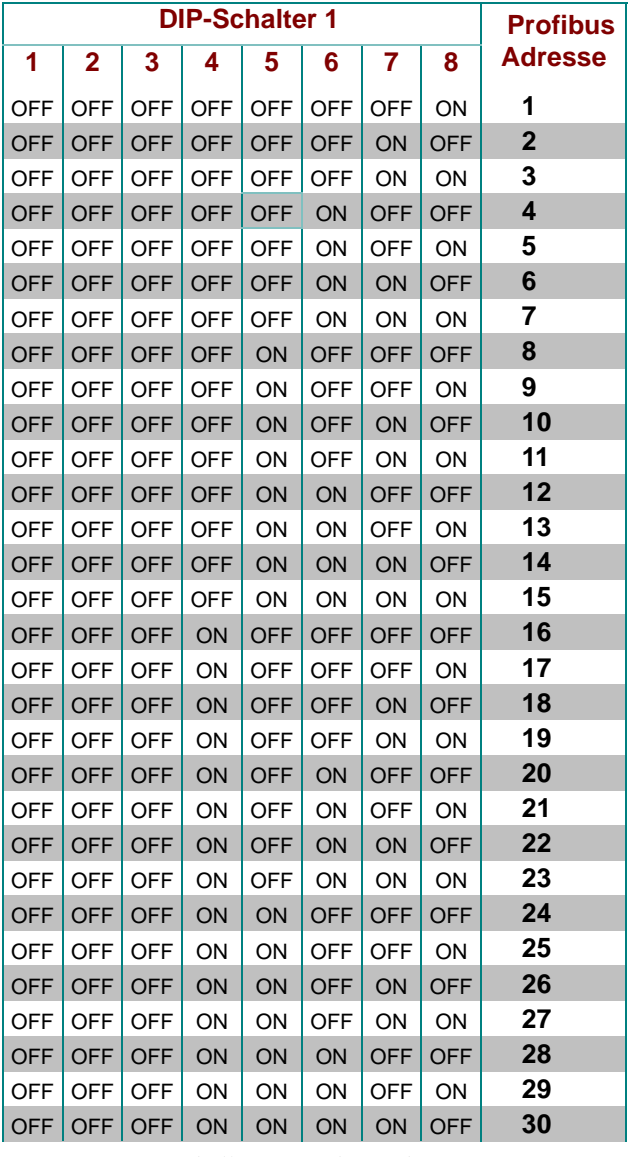

*Tabelle 1: Profibus-Adresse* 

#### *MULTIGATE-Profibus* / **multisys 1D3-ESDP**

**Dipschalter 1 Profibus** 

OFF ON OFF ON OFF OFF ON OFF **82** OFF ON  $OFF$  ON  $OFF$  OFF  $ONF$  ON  $\vert$  **83** OFF ON OFF ON OFF ON OFF OFF **84** OFF ON OFF ON OFF ON OFF ON **85** OFF ON OFF ON OFF ON ON OFF **86** OFF | ON | OFF | ON | ON | ON | ON | 87

**12345678 Adresse**

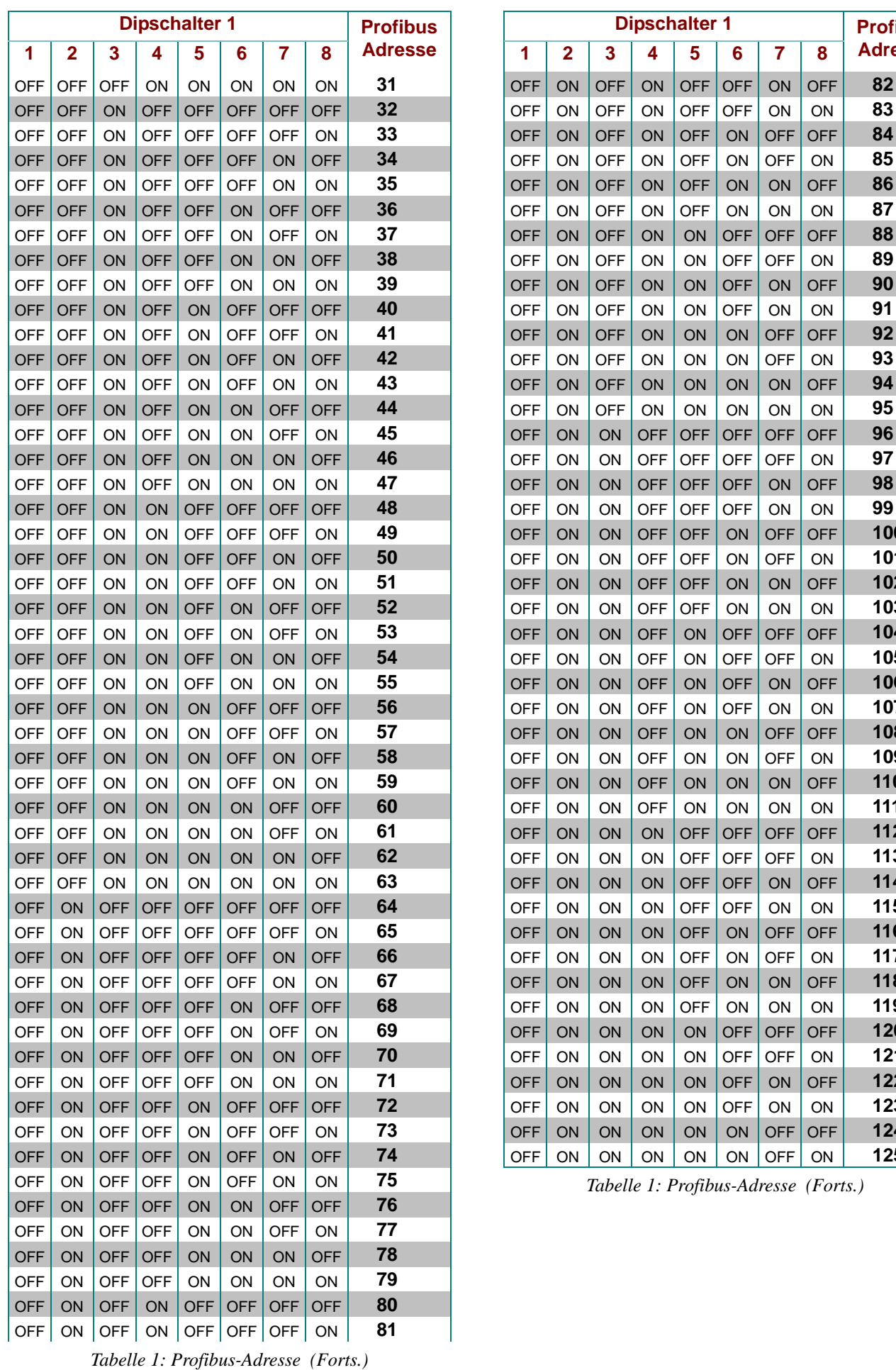

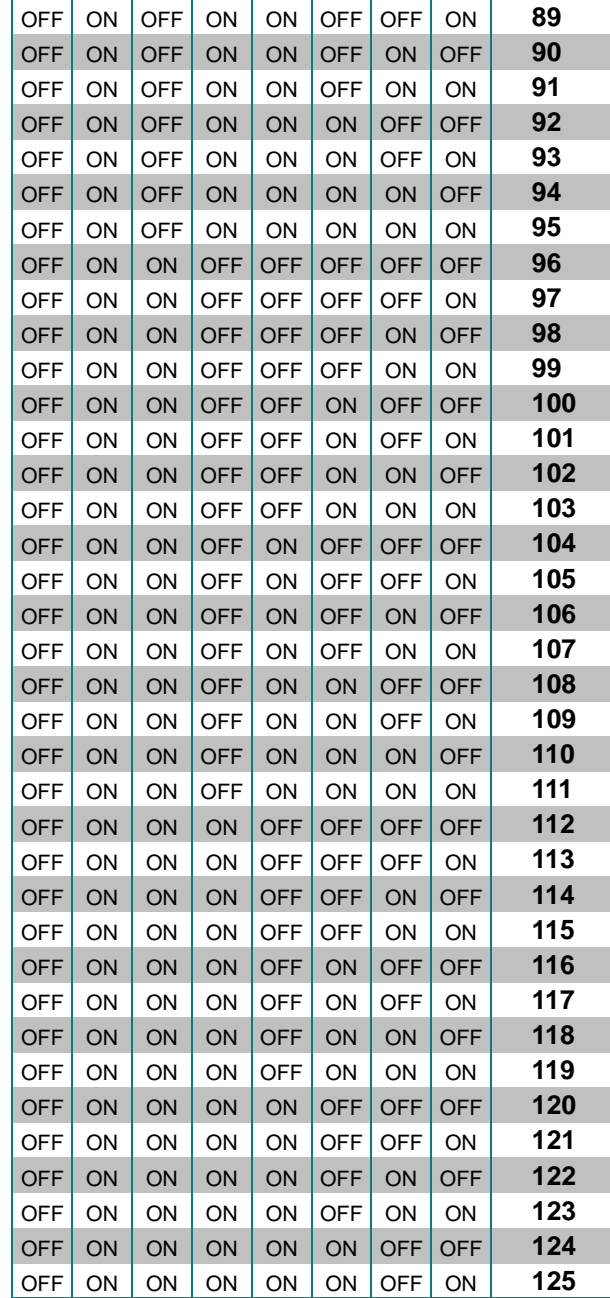

*Tabelle 1: Profibus-Adresse (Forts.)*

### **5 Inbetriebnahme**

Nach erfolgter Konfiguration und kompletter Verdrahtung kann das *MULTIGATE-Profibus* / **multisys 1D3- ESDP** in Betrieb genommen werden. Hierbei ist zu beachten, dass das Gateway als letztes eingeschaltet wird, bzw. das Energiebusgerät und das Gateway gleichzeitig Strom bekommen.Das Gateway kann nun am Profibus unter der eingestellten Adresse gefunden werden und über ein gängiges Konfigurationstool parametriert und konfiguriert werden.

# **6 Datenformate**

(**unsigned) short** :0x1234

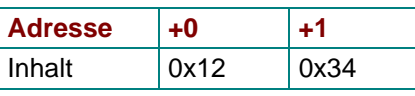

*Tabelle 2: unsigned short*

Regel für die Bytereihenfolge: MSB vor LSB

#### **(unsigned) long**:0x12345678

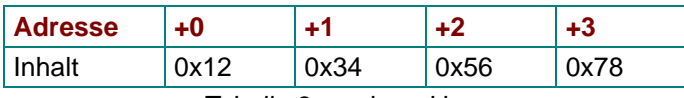

*Tabelle 3: unsigned long*

Regel für die Bytereihenfolge: MSB vor LSB

#### **float**:

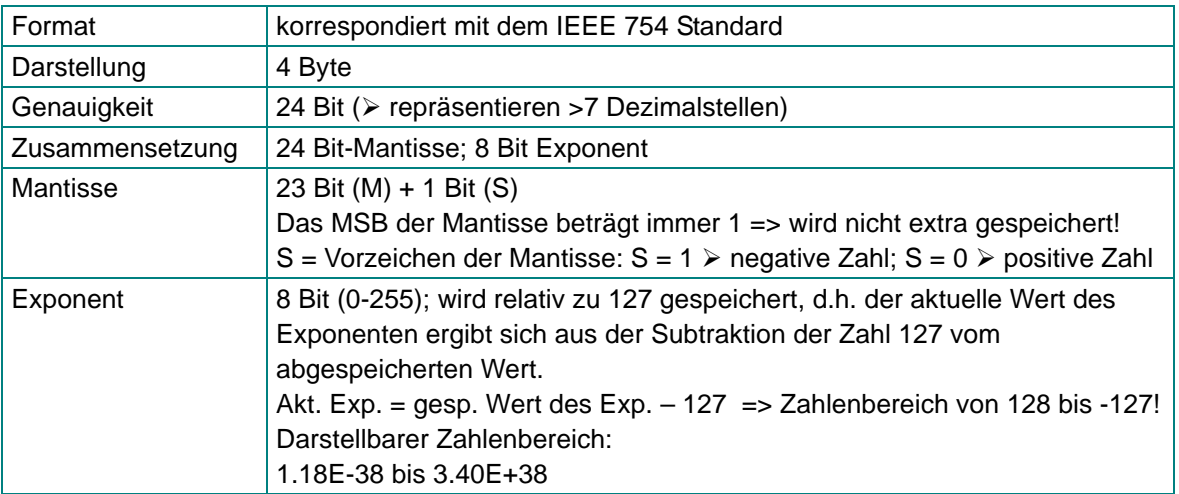

*Tabelle 4: float*

**Beispiel 1: -12.5 dezimal = 0xC1480000 hex** 

- M: 24 Bit-Mantisse
- E: Exponent mit Offset von 127
- S: Vorzeichen-Mantisse (S=1 neg.; S=0 pos.)

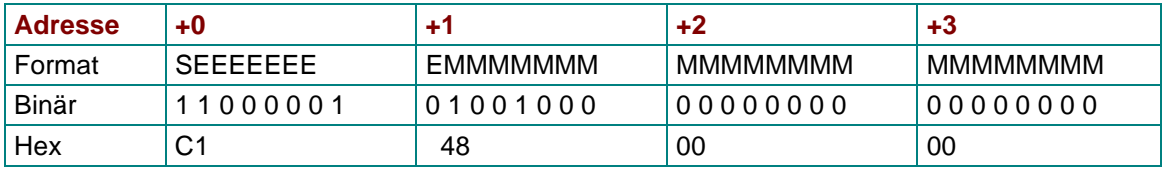

*Tabelle 5: Beispiel float -12.5*

Die Bytereihenfolge ist folgendermaßen definiert:

Das Byte mit "Vorzeichenbit S" wird als erstes Byte über den Bus übertragen.

Die Reihenfolge der float-Bytes am Bus kann bei Bedarf mit Hilfe des Moduls "commands" (siehe Tabelle 1) gedreht werden.

Aus dieser Darstellung können folgende Informationen entnommen werden:

Das Vorzeichenbit ist 1 => negative Mantisse

Der Wert des Exponenten beträgt 10000010 bin oder 130 dez.

Für den Exponenten ergibt sich damit: 130 - 127 = 3

Die Mantisse enthält folgenden Wert: 10010000000000000000000

Am linken Ende der Mantisse befindet sich der Dezimalpunkt, dem eine 1 vorausgeht. Diese Stelle taucht in der hexadezimalen Zahlendarstellung nicht auf. Addiert man 1 und setzt den Dezimalpunkt an den Beginn der Mantisse, so erhält man folgenden Wert:

1.10010000000000000000000

Nun muß die Mantisse an den Exponenten angepaßt werden. Ein negativer Exponent verschiebt den Dezimalpunkt nach links, ein positiver Exponent nach rechts. Da der Exponent 3 beträgt folgt für unsere Darstellung: 1100.10000000000000000000

Die erhaltene Zahl entspricht der binären Floating-Point-Ziffer.

Binäre Stellen auf der linken Seite des Dezimalpunktes ergeben Werte > 1. In diesem Beispiel ergibt 1100 bin die Zahl 12 dez.  $\{(1x2^3)+(1x2^2)+(0x2^1)+(0x2^0)\}$ 

Binäre Stellen auf der rechten Seite des Dezimalpunktes ergeben Werte < 1. In diesem Beispiel ergibt .100....... bin die Zahl 0.5 dez.  $\{(1x2^{-1})+(0x2^{-2})+(0x2^{-3})+(0x2^{-4})\}$ 

Durch Addition der einzelnen Werte erhält man 12.5. Da das Vorzeichenbit gesetzt war, handelt es sich um eine negative Zahl, also -12.5. Die hexadezimale Ziffer 0xC1480000 entspricht somit der -12.5.

**Beispiel 2**: -12.55155 dezimal = 0xC148D325 hex

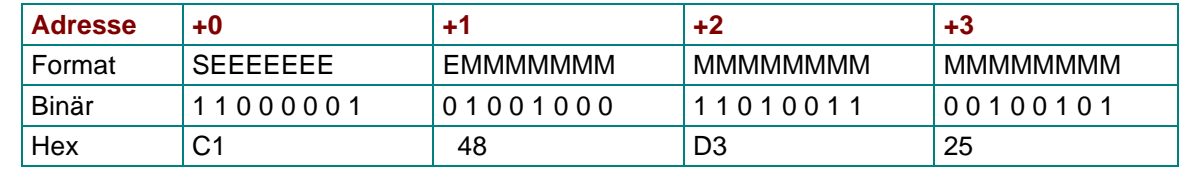

*Tabelle 6: Beispiel float -12.55155*

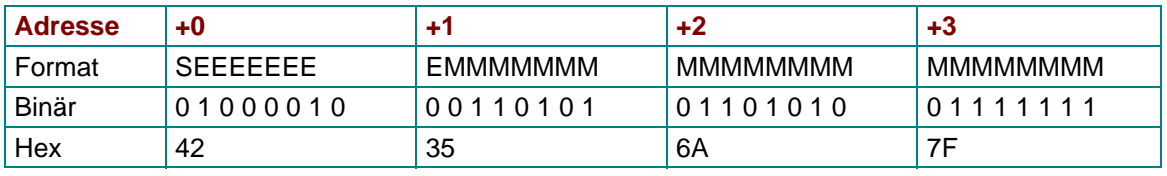

**Beispiel 3: 45.354 dezimal = 0x42356A7F hex** 

*Tabelle 7: Beispiel float 45.354*

#### Exponent: 10000100 bin = 132 dez

 $\triangleright$  Exp.= 132-127=5

#### Mantisse: S=0

¾ VZ=positiv 01101010110100011111111 bin Dezimalpunkt an erster Stelle der Mantisse angefügt ¾ . 01101010110101001111111 Führende 1 vor dem Dezimalpunkt ¾ 1. 01101010110101001111111 Berücksichtigung des Exponenten (=5) ¾ 101101. 010110101001111111 links des Dezimalpunktes: 101101 bin =  $2^5$ +  $2^3$ +  $2^2$ + $2^0$  = 45 dez. Rechts des Dezimalpunktes:010110101001111111 bin =  $2^{-2} + 2^{-4} + 2^{-5} + 2^{-7} + 2^{-9} + 2^{-12} + 2^{-13} + 2^{-14} + 2^{-15} + 2^{-16} + 2^{-17} + 2^{-18} = 0.3540001$  dez **Endergebnis: +45.3540001 dez**

#### **Zeitstempel time\_t** ( wird als unsigned long übertragen)

Der Zeitstempel beschreibt einen Zeitpunkt. Der Wert ist dabei folgendermaßen definiert:

Sekunden seit 1.1.1970 0°°Uhr (bezogen auf die jeweilige Zeitzone)

Die Werte werden als unsigned long über den Bus übertragen (Bytereihenfolge siehe oben). Dabei sind alle Werte als Normalzeit (Winterzeit) zu interpretieren, d.h. will man die Geräteuhr in Deutschland im Mai auf 11 Uhr einstellen, so muß der Einstellbefehl über den Bus definitiongemäß mit der Winterzeit 10 Uhr erfolgen.

Es gilt:

Alle Zeitstempel, die über den Bus übertragen werden, sind als Normalzeit (Winterzeit) zu interpretieren.

Das Gerät selbst muß dabei gemäß den Ländergegebenheiten parametriert werden. Einstellungen sind hier:

z.B. Deutschland ->Sommerzeit von Ende März bis Ende Oktober

z:B. China -> Sommerzeit nicht aktiviert

# **7 GSD-Datei**

Die Funktionalität des Geräts ist durch die GSD-Datei beschrieben. Das *MULTIGATE-Profibus* / **multisys 1D3-ESDP** stellt sein angeschlossenes KBR-Gerät als ein modulares Gerät dar.

Durch Aneinanderreihen der gewünschten Module mit Hilfe der Konfigurationsdaten, können die Ein- und Ausgabedaten beliebig zusammengestellt werden. Der Offset der jeweiligen Werte in den Eingabedaten ergibt sich durch die Länge der jeweils angegebenen Datenformate.

Es wird je nach angeschlossenem Gerät eine andere GSD-Datei verwendet. Die Erkennung erfolgt automatisch. Das bedeutet, wenn z.B. ein **multimess 1F96-0-LED-ES-US1** angeschlossen ist meldet sich auch das Gateway als **multimess 1F96-0-LED-ES-US1**. Das Konfigurationstool bietet dann die Module für dieses Gerät zur Auswahl an.

#### **7.1 Beispiel zur Einbindung in eine Simatic-Steuerung S7-300**

Da die 300er Steuerung aus dem Hause Siemens keine konsistenten Daten von 3 bzw. >4 Bytes verarbeiten können, ist es notwendig die Daten mittels SFC14 zu lesen. Dies trifft bei den Geräten **multimess 1F96-0-LED-ES-US1** und **multicount basic LCD bus** zu, weil diese alle dreiphasigen Messwerte als 12-Byte-Module liefern. Beim **BK12 Basic** ist es nicht erforderlich SFC14 zu verwenden, da alle Module 4 Byte lang sind (siehe ersten Block im Beispiel).

```
// Im Hardwarekonfigurator wurde auf Eingansgsadresse 24 das Modul "Frequency" projektiert.
// Dieses Modul hat 4-Byte Länge (konsistent) und kann deshalb sofort
// ausgewertet werden 
     L ED 24 // Frequenz<br>
T MD 24MD// Auf Eingansgsadresse 0 wurde das Modul "Voltage PH-N L1-L3" projektiert und
// auf Eingansgsadresse 12 wurde das Modul "Current L1-L3" projektiert.
// Diese Module haben je 12-Byte konsistenter Länge (3 * 4 Byte Real) und können 
// mit Hilfe von SFC14 ausgelesen werden.
     CALL "DPRD DAT" // SFC 14
      LADDR :=W#16#0 // projektierte E-Adresse des Modul<br>RET VAL:=MW120 // beliebiges MW für evtl. Fehlerco
                                   // beliebiges MW für evtl. Fehlercodes
       RECORD :=P#DB4.DBX0.0 BYTE 12 // Pointer Zielbereich der Daten
      L DB4.DBD 0 // U L1
      T MD 0
      L DB4.DBD 4 // U L2
      T MD 4
      L DB4.DBD 8 // U L3
      T MD 8
     CALL "DPRD DAT" // SFC 14
      LADDR :=W#16#C // projektierte E-Adresse des Modul<br>RET_VAL:=MW120 // beliebiges MW für evtl. Fehlerco
                                   // beliebiges MW für evtl. Fehlercodes
       RECORD :=P#DB4.DBX12.0 BYTE 12 // Pointer Zielbereich der Daten
      L DB4.DBD 12 // I L1
      T MD 12
      L DB4.DBD 16 // I L2
      T MD 16
      L DB4.DBD 20 // I L3
      T MD 20
```
### **8 multimess 1F96-0-LED-ES-US1**

#### **8.1 GSD-Datei für multimess 1F96-0-LED-ES-US1**

```
;-----------------------------------------------------------------------------;
; GSD Multimess 96 for PROFIBUS DP ;
; Fa. KBR GmbH, Am Kiefernschlag 7 , 91126 Schwabach ;
; Tel.: 09122/6373-0 ;
; Stand: 30.04.2004 ;
;-----------------------------------------------------------------------------;
#Profibus_DP
; <Prm-Text-Def-List>
PrmText=1
Text(0)= "do not rotate float/REAL"
Text(1)= "rotate float/REAL"
EndPrmText
; <Ext-User-Prm-Data-Def-List>
ExtUserPrmData=1 "float/REAL byte rotation"
Bit(0) 0 0-1
Prm_Text_Ref=1
EndExtUserPrmData
;
GSD_Revision = 2
Vendor_Name = "KBR GmbH, Schwabach" ; company name<br>Model_Name = "Multimess 96 Basic" ; device name
Model_Name = "Multimess 96 Basic"<br>Revision = "1.0"
Revision = "1.0" ; device release
Ident Number = 0x08F7 ; priliminary ident number
Protocol_Ident = 0 ; PROFIBUS_DP Protokoll
Station_Type = 0 = 0 ; slave station
Hardware_Release = "V1.0" ;
Software_Release = "V1.00" ;
9.6_supp = 1 = 1 ; Baudrate 9.6kB supported
19.2_supp = 1 = 1 ; Baudrate 19.2kB supported 93.75_supp = 1 = 1 ; Baudrate 93.75kB supported
                  93.75_supp = 1 ; Baudrate 93.75kB supported
187.5_supp = 1 ; Baudrate 187.5kB supported
500_supp = 1 ; Baudrate 500kB supported
1.5M_supp = 1 = 1 ; Baudrate 1.5MB supported
3M_supp = 1 ; Baudrate 3MB supported
6M_supp = 1 = 1 ; Baudrate 6MB supported
12M_supp = 1 = 1 ; Baudrate 12 MB supported
MaxTsdr_9.6 = 60MaxTsdr_19.2 = 60MaxTsdr_93.75 = 60
MaxTsdr_187.5 = 60MaxTsdr_500 = 100MaxTsdr_1.5M = 150MaxTsdr_3M = 250
MaxTsdr 6M = 450
MaxTsdr 12M = 800
Freeze_Mode_supp = 0 \blacksquare\begin{array}{lcllcl} \text{Sync\_Mode\_supp} & = & 0 & & \text{if no Sync Model} \\ \text{Auto\_Baud\_supp} & = & 1 & & \text{if automatic bad} \\ \end{array}Auto_Baud_supp = 1 <br>Set_Slave_Add_supp = 0 <br> ; no addressing over
                                              ; no addressing over BUS
Min_Slave_Intervall = 6 \qquad \qquad ; min. slave-poll-cycle
\texttt{Modular\_Station} \quad = \, 1 \qquad \qquad \texttt{modular concept}Redundancy = 0
Repeater Ctrl Sig = 024V_Pins = 0Max_Diag_Data_Len = 30 ;<br>Max_Module = 40 ;
\begin{array}{rcl} \mathtt{Max\_Module} & = & 40 & \textcolor{red}{i} \\ \mathtt{Max\_Module} & = & 40 & \textcolor{red}{i} \\ \mathtt{Max\_Module} & = & 40 & \textcolor{red}{i} \\ \mathtt{Max\_Module} & = & 40 & \textcolor{red}{i} \\ \mathtt{Max\_Module} & = & 40 & \textcolor{red}{i} \\ \mathtt{Max\_Module} & = & 40 & \textcolor{red}{i} \\ \mathtt{Max\_Module} & = & 40 & \textcolor{red}{i} \\ \mathtt{Max\_Module} & = & 40 & \textcolor{red}{i} \\ \mathtt{Max\_Module} & = & 40 & \textcolor{redSlave_Family = 0 ;
Max\_Data\_Len = 246 ;<br>Max\_Input\_Len = 244 ;
Max\_Input\_Len = 244 ;
Max_Output_Len = 2 ;
```
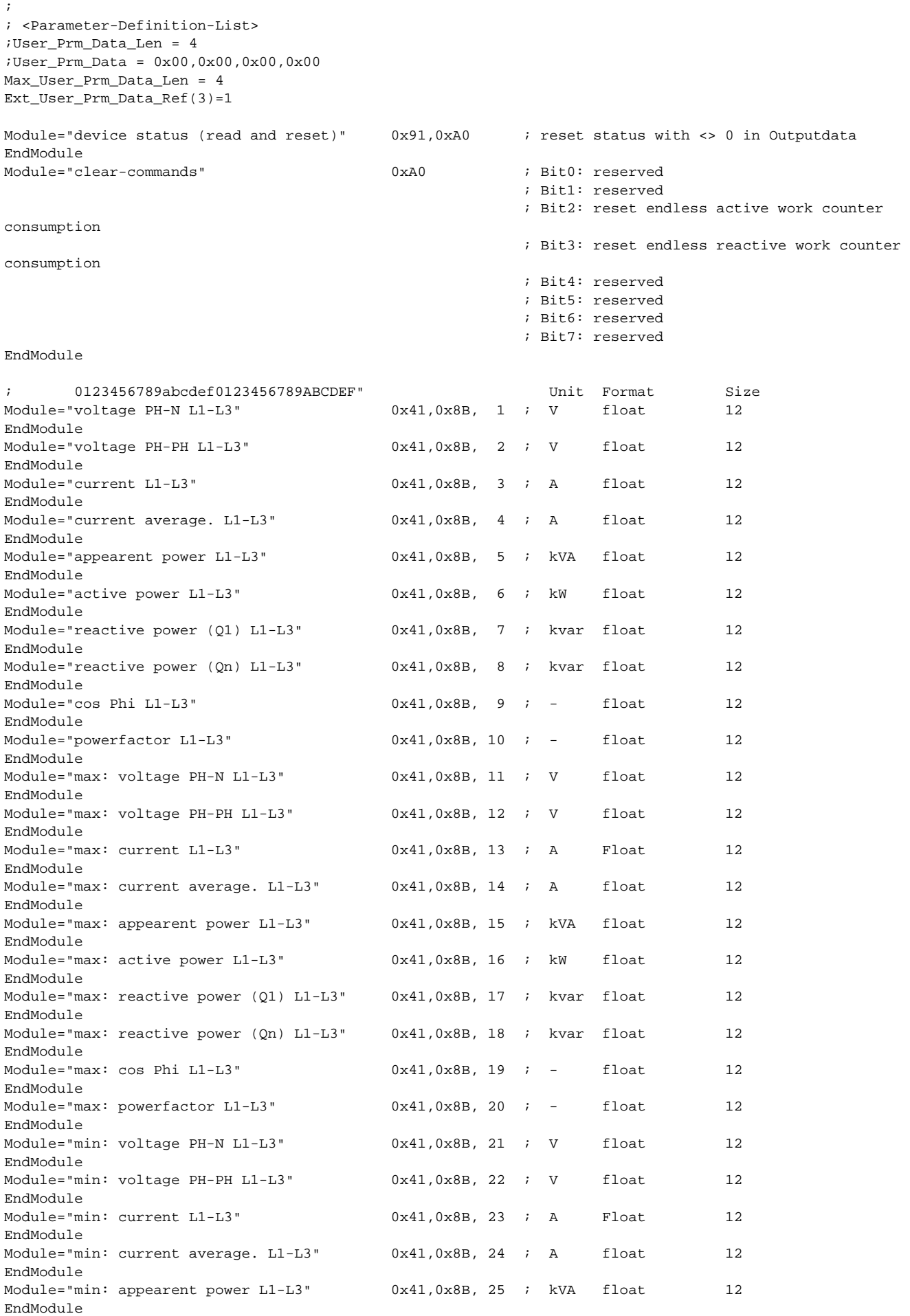

#### *MULTIGATE-Profibus* / **multisys 1D3-ESDP**

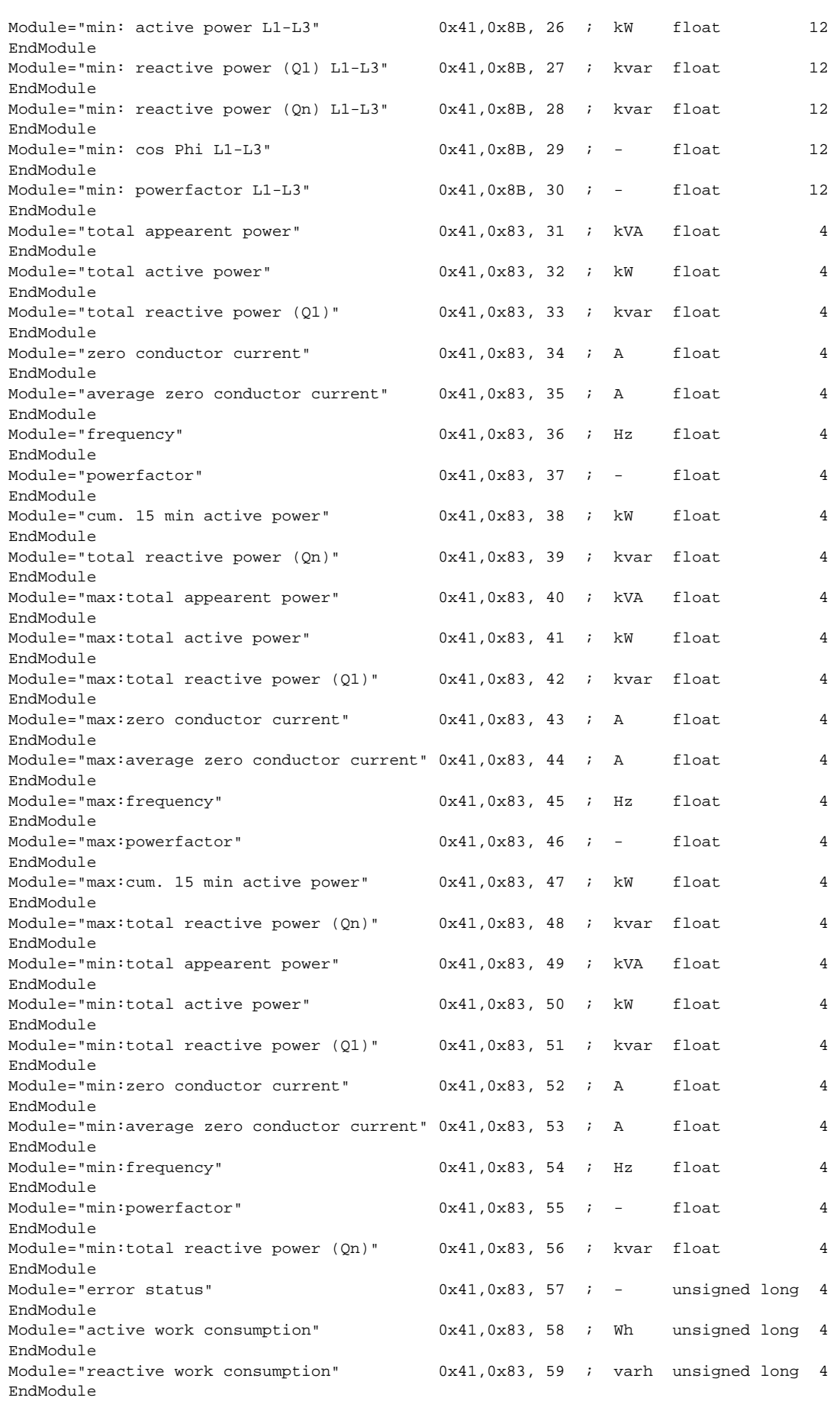

#### **8.2 Ausgabedaten multimess 1F96-0-LED-ES-US1**

Es existieren 2 Module mit Ausgabedaten, die bei Bedarf verwendet werden können.

Es können die Statusflags des Geräts gelesen und gelöscht werden, verschiedene Messwerte wie Extrema oder Zählerstände zurückgesetzt und bestimmte Schaltvorgänge durchgeführt werden.

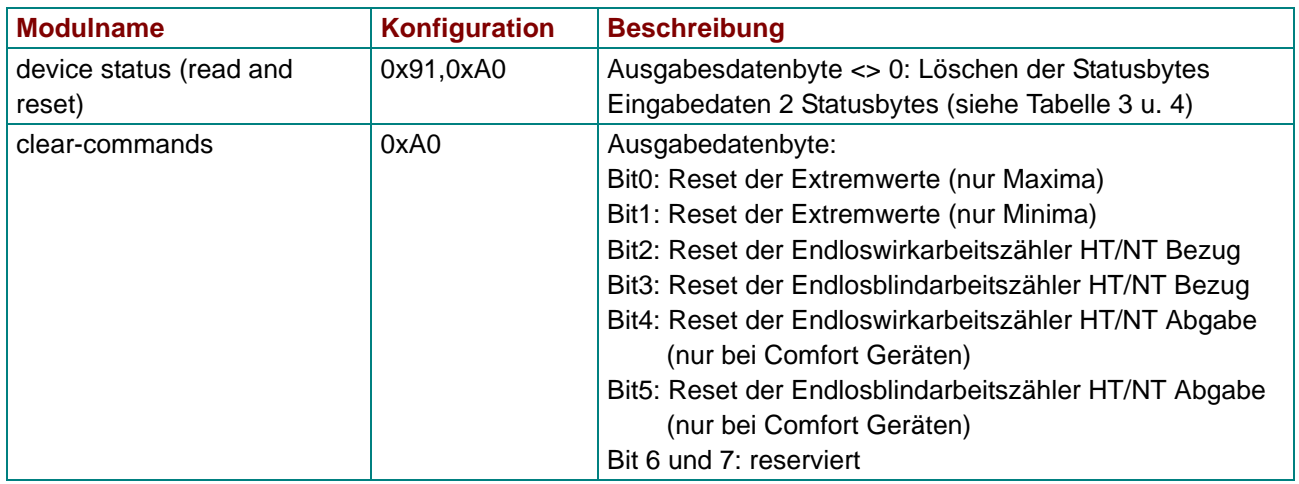

*Tabelle 8: Ausgabedaten multimess 1F96-0-LED-ES-US1*

Die nachfolgende Tabelle beschreibt die Bedeutung der Fehlerflags.

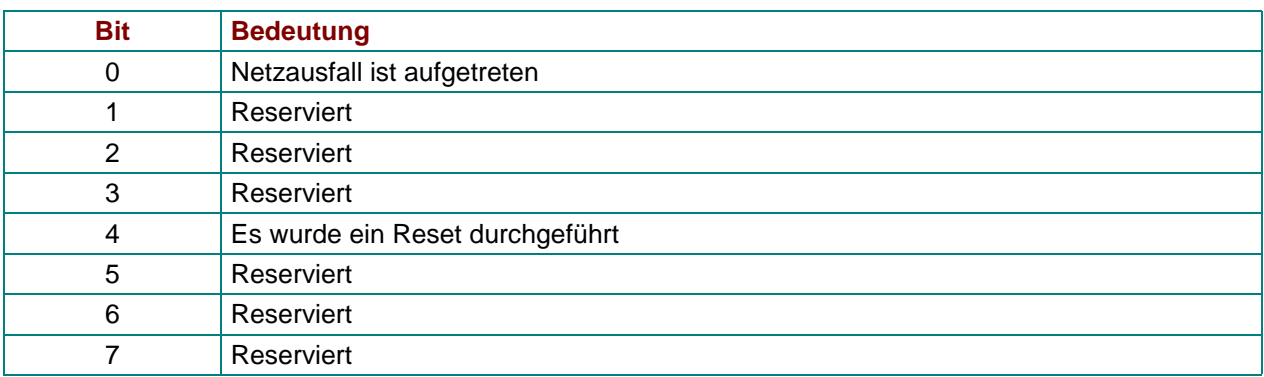

*Tabelle 9: Fehlerstatus Highbyte multimess 1F96-0-LED-ES-US1*

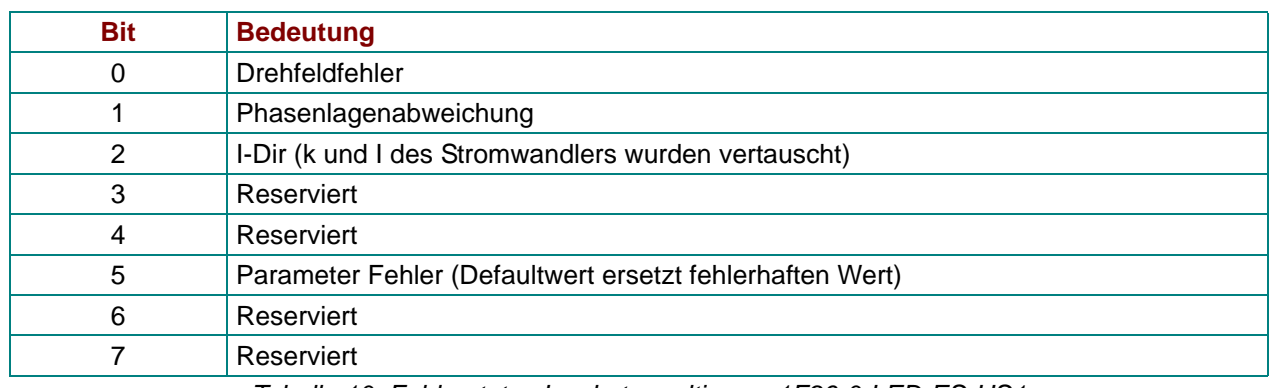

*Tabelle 10: Fehlerstatus Lowbyte multimess 1F96-0-LED-ES-US1*

#### **8.3 Eingabedaten multimess 1F96-0-LED-ES-US1**

Durch beliebige Kombination der nachfolgend aufgelisteten Module können die gewünschten Eingabedaten des Profibusslave definiert werden.

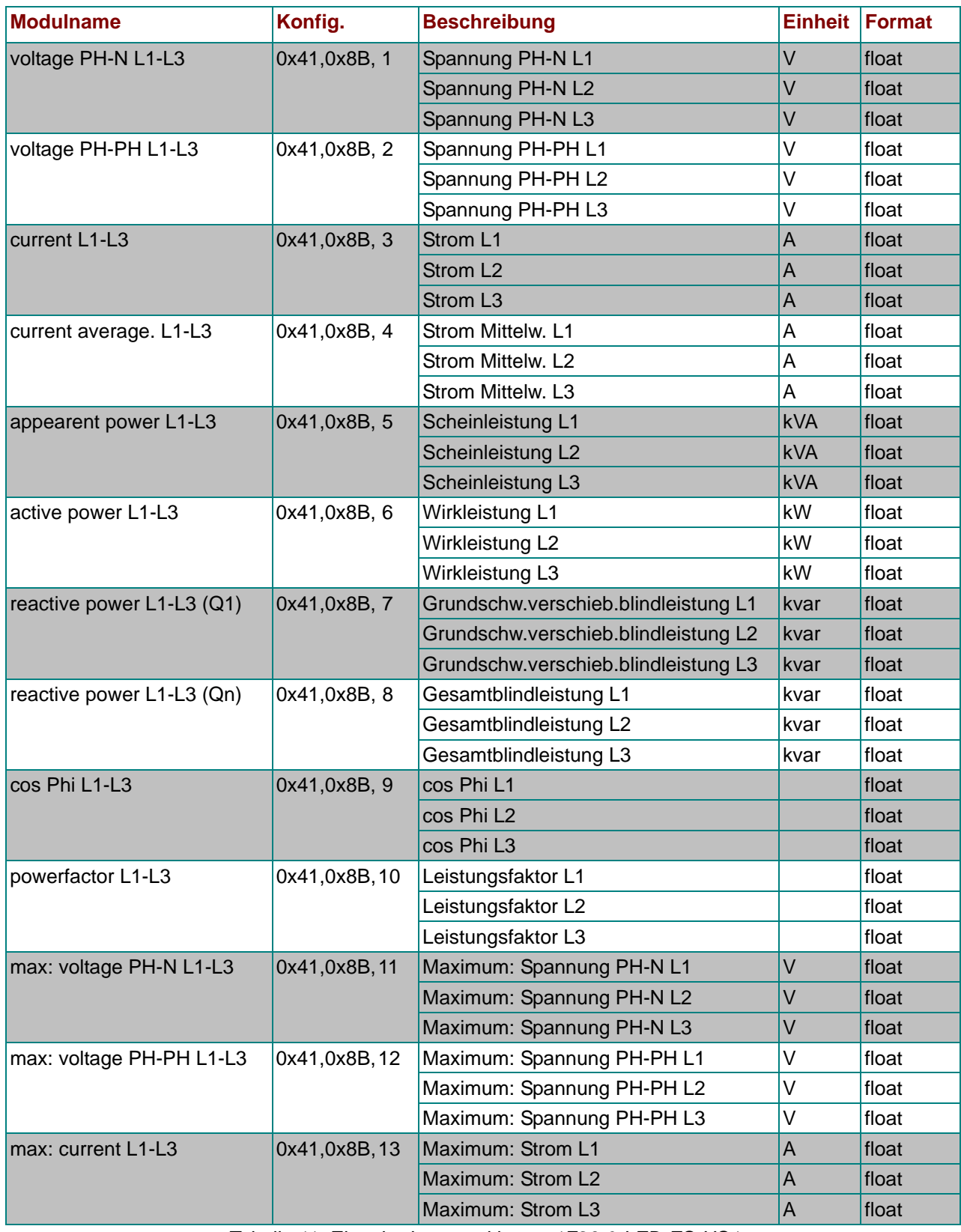

*Tabelle 11: Eingabedaten multimess 1F96-0-LED-ES-US1* 

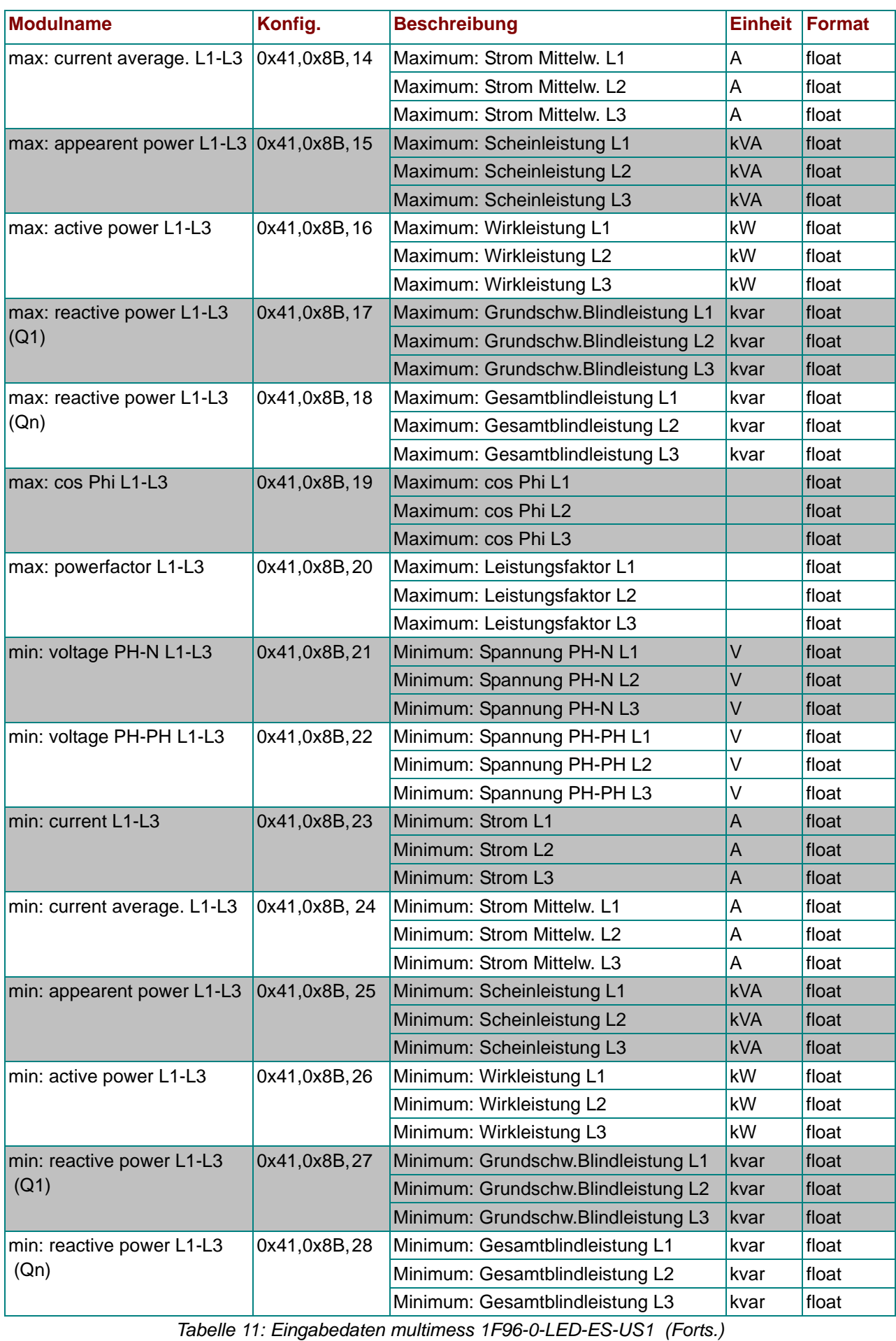

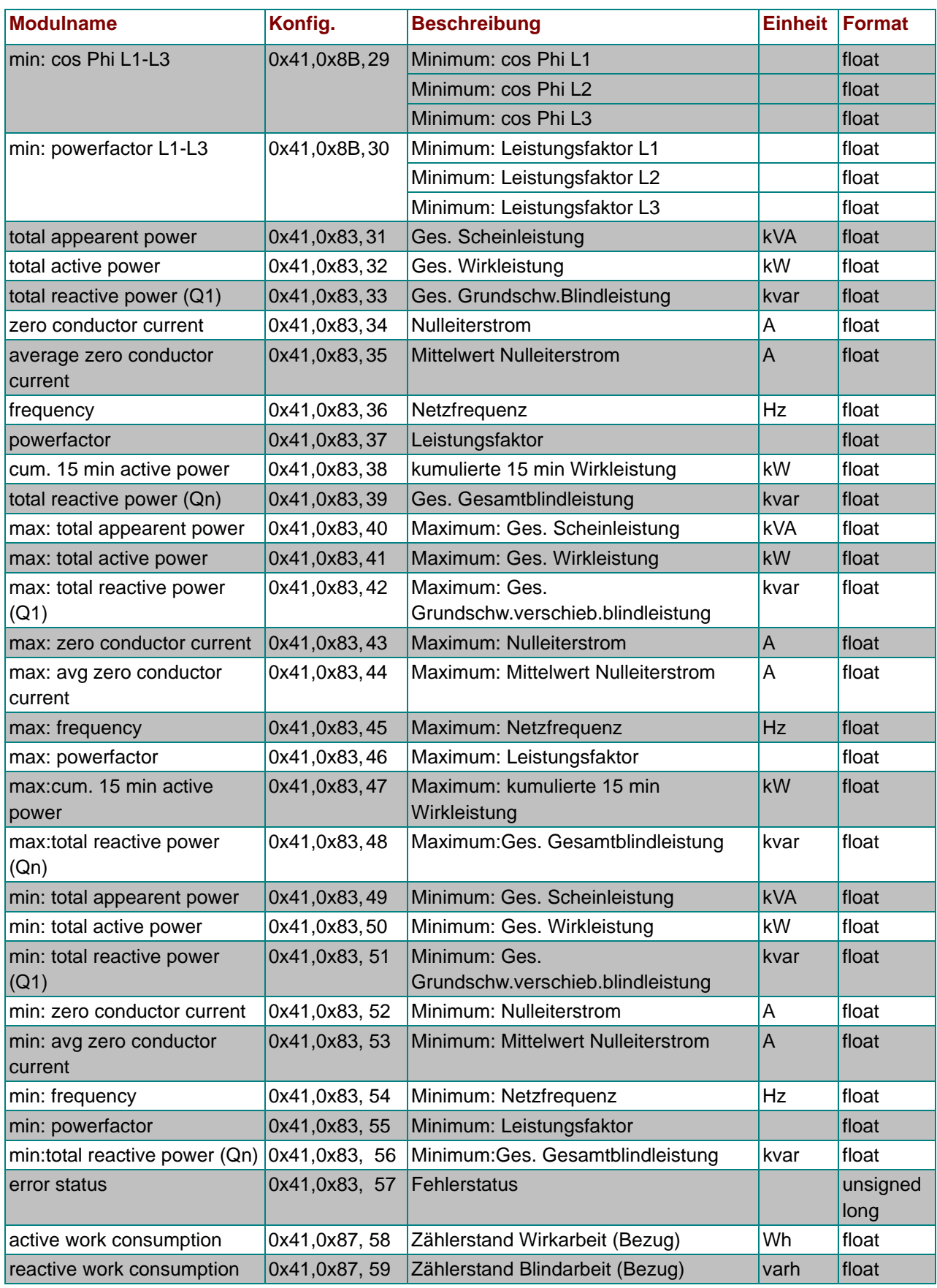

*Tabelle 11: Eingabedaten multimess 1F96-0-LED-ES-US1 (Forts.)*

### **9 multicount basic LCD bus**

#### **9.1 GSD-Datei für multicount basic LCD bus**

```
;-----------------------------------------------------------------------------;
; GSD Multicount Energy Counter for PROFIBUS DP ;
; Fa. KBR GmbH, Am Kiefernschlag 7 , 91126 Schwabach ;
; Tel.: 09122/6373-0 ;
; Stand: 30.04.2004 ;
;-----------------------------------------------------------------------------;
#Profibus_DP
; <Prm-Text-Def-List>
PrmText=1
Text(0)= "do not rotate float/REAL"
Text(1) = "rotate float/REAL"EndPrmText
; <Ext-User-Prm-Data-Def-List>
ExtUserPrmData=1 "float/REAL byte rotation"
Bit(0) 0 0-1
Prm_Text_Ref=1
EndExtUserPrmData
;
GSD_Revision = 2
Vendor_Name = "KBR GmbH, Schwabach" ; company name
Model_Name = "Multicount Basic" = ; device name Revision = "1.0" = ; device rele
Revision = "1.0"<br>
= 0x08F8 ; Ident number<br>
= 0x08F8 ; Ident number
Ident_Number = 0x08F8 ; Ident number
Protocol Ident = 0 ; PROFIBUS DP Protokoll
Station_Type = 0 = 0 ; slave station
Hardware_Release = "V1.0"<br>Software Release = "V1.00" ;<br>;
Software_Release = "V1.00" ;
9.6_supp = 1 = 1 ; Baudrate 9.6kB supported
19.2 supp = 1 ; Baudrate 19.2kB supported
93.75_supp = 1 = 1 ; Baudrate 93.75kB supported
187.5\_supp = 1
187.5\_supp = 1
187.5 \times 100 = 10
187.5 \times 100 = 100
187.5 \times 100 = 100
187.5 \times 100 = 100
187.5 \times 100 = 100
187.5 \times 100 = 100= 1 \blacksquare ; Baudrate 500kB supported
1.5M supp = 1 = 1 ; Baudrate 1.5MB supported
3M_supp = 1 = 1 ; Baudrate 3MB supported
6M_supp = 1 = 1 < 6MB supported in Baudrate 6MB supported
12M_supp = 1 = 1 ; Baudrate 12 MB supported
MaxTsdr_9.6 = 60MaxTsdr_19.2 = 60MaxTsdr_93.75 = 60MaxTsdr_187.5 = 60<br>MaxTsdr 500 = 100
MaxTsdr_500
MaxTsdr_1.5M = 150MaxTsdr_3M = 250
MaxTsdr 6M = 450
MaxTsdr_12M = 800
Freeze_Mode_supp = 0 \blacksquare\texttt{Sync\_Mode\_supp} \qquad \quad = \; 0 \qquad \qquad \texttt{if} \quad \texttt{no} \; \; \texttt{Sync\_Mode}Auto_Baud\_supp = 1 ; automatic baudrate
Set_Slave_Add_supp = 0 \qquad \qquad ; no addressing over BUS
Min_Slave_Intervall = 6 \qquad \qquad ; min. slave-poll-cycle
Modular_Station = 1 ; modular concept
Redundancy = 0
Repeater_Ctrl_Sig = 0
24V Pins = 0Max_Diag_Data_Len = 30 ;
Max_Module = 32 ;
\begin{array}{lcl} \texttt{Slave\_Family} & = & 0 & \\ \texttt{Max\_Data\_Len} & = & 247 & \\ \end{array} \hspace{2cm} ;Max\_Data\_Len = 247 ;
Max_Input_Len = 244 ;
```
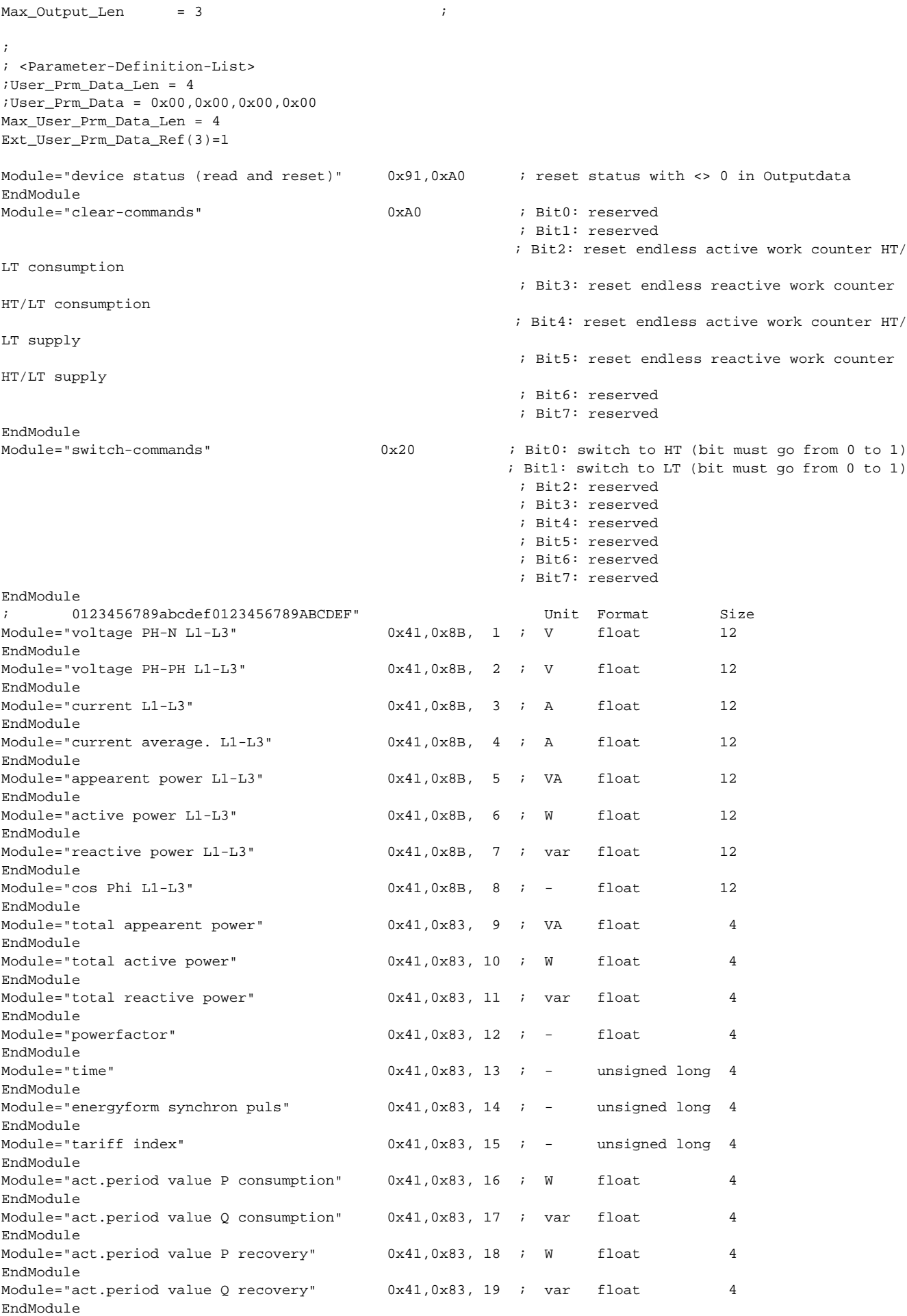

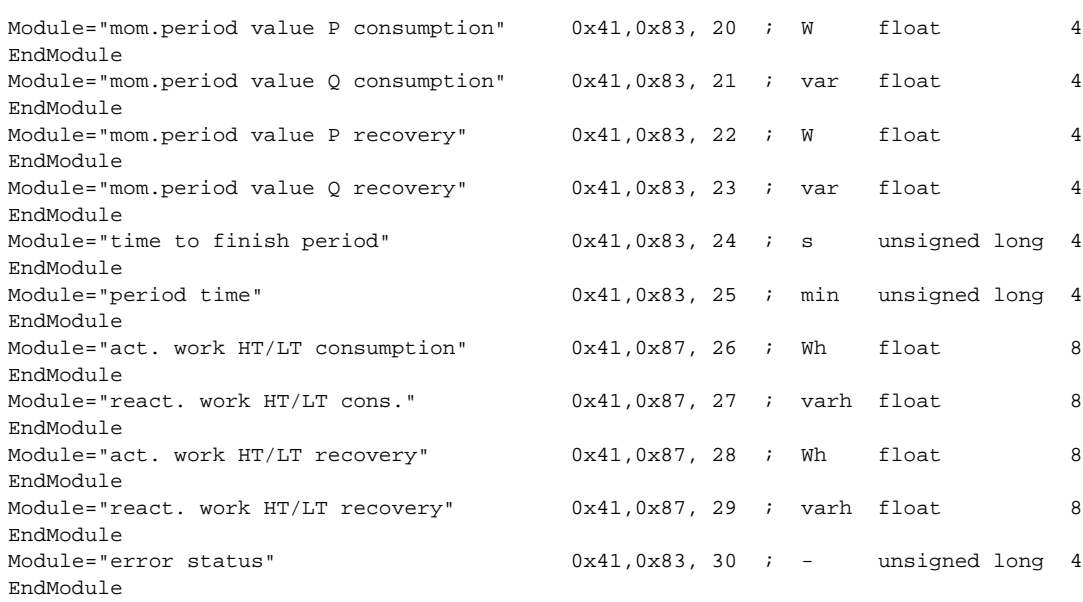

#### **9.2 Ausgabedaten multicount basic LCD bus**

Es existieren 3 Module mit Ausgabedaten, die bei Bedarf verwendet werden können.

Es können die Statusflags des Geräts gelesen und gelöscht werden, verschiedene Messwerte wie Extrema oder Zählerstände zurückgesetzt und bestimmte Schaltvorgänge durchgeführt werden.

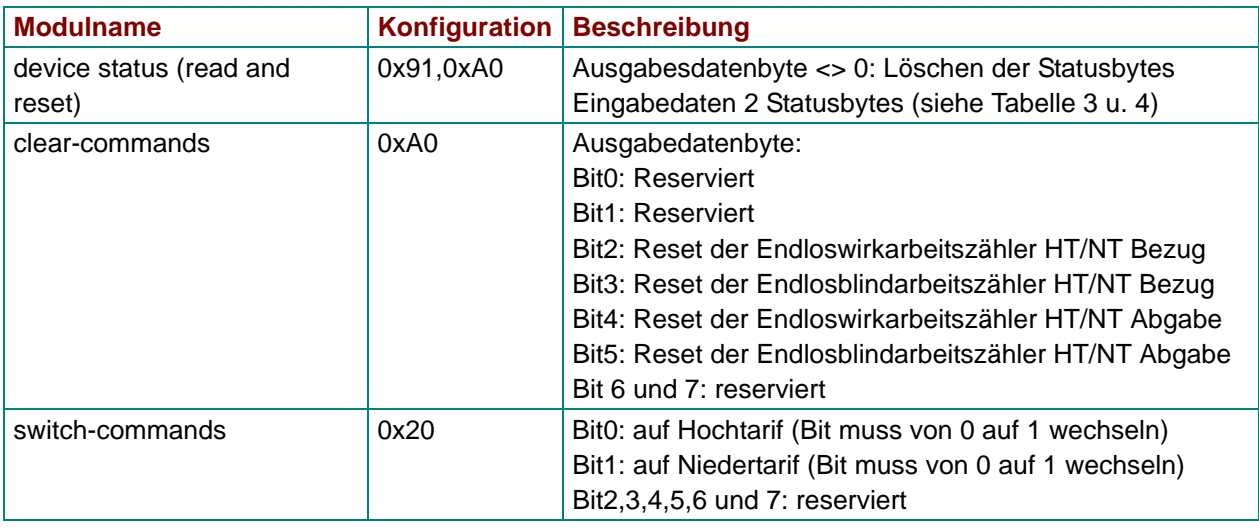

*Tabelle 12: Ausgabedaten multicount basic LCD bus*

Die nachfolgende Tabelle beschreibt die Bedeutung der Fehlerflags.

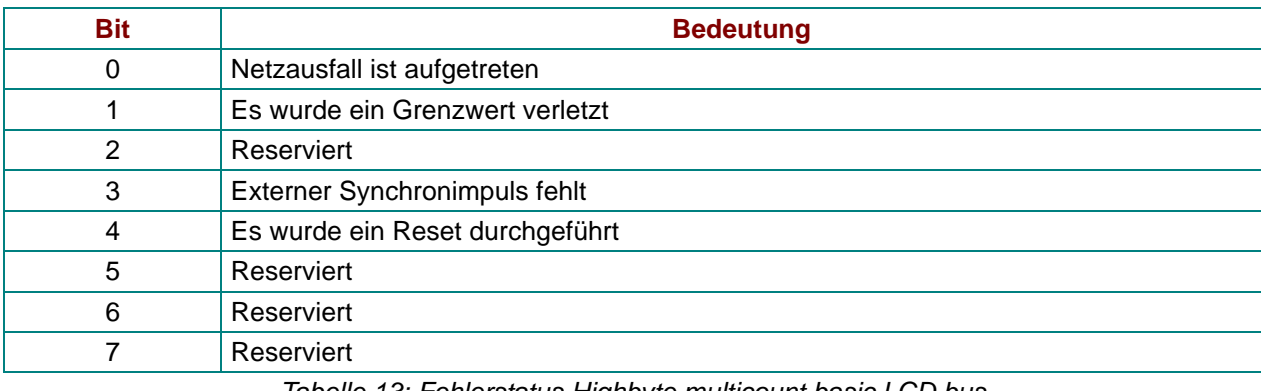

*Tabelle 13: Fehlerstatus Highbyte multicount basic LCD bus* 

Wird das Gerät mit externem Synchronimpuls betrieben, so wird BIT3 gesetzt, wenn beim Speichern eines Periodenwertes der externe Synchronimpuls noch nicht vorhanden war.

Generell werden alle gesetzten globalen Fehler-BITs durch den Master zurückgesetzt.

![](_page_25_Picture_167.jpeg)

*Tabelle 14: Fehlerstatus Lowbyte multicount basic LCD bus*

#### **9.3 Eingabedaten multicount basic LCD bus**

Durch beliebige Kombination der nachfolgend aufgelisteten Module können die gewünschten Eingabedaten des Profibusslave definiert werden.

![](_page_26_Picture_292.jpeg)

*Tabelle 15: Eingabedaten multicount basic LCD bus* 

![](_page_27_Picture_178.jpeg)

*Tabelle 15: Eingabedaten multicount basic LCD bus (Forts.)*

### **10 Blindleistungsregler** *BK12 Basic*

#### **10.1 GSD-Datei für** *BK12 Basic*

```
;-----------------------------------------------------------------------------;
; GSD BK12 Blindleistungsregler PROFIBUS DP ;
; Fa. KBR GmbH, Am Kiefernschlag 7 , 91126 Schwabach ;
; Tel.: 09122/6373-0 ;
; Stand: 30.04.2004 ;
;-----------------------------------------------------------------------------;
#Profibus_DP
; <Prm-Text-Def-List>
PrmText=1
Text(0)= "do not rotate float/REAL"
Text(1) = "rotate float/REAL"EndPrmText
; <Ext-User-Prm-Data-Def-List>
ExtUserPrmData=1 "float/REAL byte rotation"
Bit(0) 0 0-1
Prm_Text_Ref=1
EndExtUserPrmData
;
GSD_Revision = 2
Vendor_Name = "KBR GmbH, Schwabach" ; company name<br>Model Name = "BK12 Blindleistungsregler" ; device name
               = "BK12 Blindleistungsregler" ; device name<br>= "1.0" ; device rele
Revision = "1.0"<br>
= 0x08E0 = 0x08E0 ; Ident number
Ident_Number = 0x08E0 ; Ident number
Protocol Ident = 0 ; PROFIBUS DP Protokoll
Station_Type = 0 = 0 ; slave station
Hardware_Release = "V1.0"<br>Software_Release = "V1.00"<br>;
Software_Release = "V1.00" ;
9.6_supp = 1 = 1 ; Baudrate 9.6kB supported
19.2 supp = 1 ; Baudrate 19.2kB supported
93.75_supp = 1 = 1 ; Baudrate 93.75kB supported
187.5\_supp = 1
187.5\_supp = 1
187.5 \times 100 = 10
187.5 \times 100 = 100
187.5 \times 100 = 100
187.5 \times 100 = 100
187.5 \times 100 = 100
187.5 \times 100 = 100= 1 \blacksquare1.5M supp = 1 ; Baudrate 1.5MB supported
3M_supp = 1 = 1 ; Baudrate 3MB supported
6M_supp = 1 = 1 < 6MB supported in Baudrate 6MB supported
12M_supp = 1 = 1 ; Baudrate 12 MB supported
MaxTsdr_9.6 = 60MaxTsdr_19.2 = 60MaxTsdr_93.75 = 60MaxTsdr_187.5 = 60<br>MaxTsdr_500 = 100MaxTsdr_500
MaxTsdr_1.5M = 150MaxTsdr_3M = 250
MaxTsdr 6M = 450
MaxTsdr_12M = 800
Freeze_Mode_supp = 0 \blacksquare\text{Sync\_Mode\_supp} = 0 ; no Sync Mode<br>
\text{true\_Pauli} enn = 1 ; automatic ball
Auto_Baud\_supp = 1 ; automatic baudrate
Set_Slave_Add_supp = 0 \cdot ; no addressing over BUS
Min_Slave_Intervall = 6 \qquad \qquad ; min. slave-poll-cycle
Modular_Station = 1 ; modular concept
Redundancy = 0
Repeater_Ctrl_Sig = 0
24V Pins = 0Max_Diag_Data_Len = 30 ;
\begin{array}{lcl} \text{Max\_Module} & = & 40 & \text{ } ; \\ \text{Slave\_Family} & = & 0 & \text{ } ; \\ \end{array}\begin{array}{lcl} \texttt{Slave\_Family} & = & 0 & \\ \texttt{Max\_Data\_Len} & = & 244 & \\ \end{array} \hspace{2cm} ;\texttt{Max\_Data\_Len} \qquad \qquad = \ 244 \qquad \qquad ;Max_Input_Len = 244 ;
```
 $\begin{array}{ccc} \mathtt{Max\_Output\_Len} & = & 0 & \textcolor{red}{ij} \\ \mathtt{Max\_Output\_Len} & = & 0 & \textcolor{red}{ij} \\ \mathtt{Max\_Output\_Len} & = & 0 & \textcolor{red}{ij} \\ \mathtt{Max\_Output\_Len} & = & 0 & \textcolor{red}{ij} \\ \mathtt{Max\_Output\_Len} & = & 0 & \textcolor{red}{ij} \\ \mathtt{Max\_Output\_Len} & = & 0 & \textcolor{red}{ij} \\ \mathtt{Max\_Output\_Len} & = & 0 & \textcolor{red}{ij} \\ \mathtt{Max\_Output\_Len} & = & 0 & \textcolor{red}{ij} \\ \mathtt{Max\_Output\_Len} & = &$ 

; ; <Parameter-Definition-List> ;User\_Prm\_Data\_Len = 4 ;User\_Prm\_Data = 0x00,0x00,0x00,0x00 Max\_User\_Prm\_Data\_Len = 4 Ext\_User\_Prm\_Data\_Ref(3)=1

![](_page_29_Picture_232.jpeg)

![](_page_30_Picture_255.jpeg)

#### **10.2 Ausgabedaten** *BK12*

Es existieren keine Module mit Ausgabedaten, d.h. es können über den Profibus nur Daten abgeholt werden.

### **10.3 Eingabedaten** *BK12*

Durch beliebige Kombination der nachfolgend aufgelisteten Module können die gewünschten Eingabedaten des Profibusslave definiert werden.

![](_page_30_Picture_256.jpeg)

*Tabelle 16: Eingabedaten BK12* 

![](_page_31_Picture_264.jpeg)

*Tabelle 16: Eingabedaten BK12 (Forts.)*

![](_page_32_Picture_80.jpeg)

*Tabelle 16: Eingabedaten BK12 (Forts.)*

### **11 Blindleistungsregler multicomp 96 LCD bus**

#### **11.1 GSD-Datei für multicomp 96 LCD bus**

```
-----------------------------------------------------------------------------;
; GSD MULTICOMP Compensation Controller for PROFIBUS DP ;
; Fa. KBR GmbH, Am Kiefernschlag 7 , 91126 Schwabach ;
; Tel.: 09122/6373-0 ;
; Stand: 26. Nov. 2008 ;
;-----------------------------------------------------------------------------;
#Profibus_DP
; <Prm-Text-Def-List>
PrmText=1
Text(0)= "do not rotate float/REAL"
Text(1) = "rotate float/REAL"EndPrmText
; <Ext-User-Prm-Data-Def-List>
ExtUserPrmData=1 "float/REAL byte rotation"
Bit(0) 0 0-1
Prm_Text_Ref=1
EndExtUserPrmData
;
GSD_Revision = 2
Vendor_Name = "KBR GmbH, Schwabach" ; company name
Model_Name = "MULTICOMP Basic" ; device name
Revision = "1.0" ; device release
Ident_Number = 0x0C09 ; Ident number
Protocol_Ident = 0 ; PROFIBUS_DP Protokoll
Station Type = 0 = 0 ; slave station
Hardware_Release = "V1.0" ; 
Software_Release = "V1.00" ;
9.6_supp \qquad \qquad = 1 \qquad \qquad ; Baudrate 9.6kB supported
19.2_supp = 1 = 1 ; Baudrate 19.2kB supported
93.75_supp = 1 = 1 ; Baudrate 93.75kB supported
187.5_supp = 1 = 1 ; Baudrate 187.5kB supported 500_supp = 1 ; Baudrate 500kB supported
500 supp = 1 = 1 ; Baudrate 500kB supported
1.5M_supp = 1 ; Baudrate 1.5MB supported
3M_supp = 1 = 1 ; Baudrate 3MB supported
6M_supp = 1<br>12M_supp = 1<br>= 1<br>= 1<br>= 1<br>= 1<br>Baudrate 12 MB support
12M_supp = 1 ; Baudrate 12 MB supported
MaxTsdr_9.6 = 60
MaxTsdr_19.2 = 60MaxTsdr_93.75 = 60
MaxTsdr_187.5 = 60MaxTsdr_500 = 100MaxTsdr_1.5M = 150MaxTsdr_3M = 250<br>MaxTsdr_6M = 450MaxTsdr_6M = 450
MaxTsdr_12M = 800
Freeze_Mode_supp = 0 \blacksquare\begin{array}{lcl} \texttt{Sync\_Mode\_supp} & = & 0 & \texttt{if no Sync Model} \\ \texttt{Auto\_Baud\_supp} & = & 1 & \texttt{if automatic bad} \\ \end{array}; automatic baudrate
Set_Slave_Add_supp = 0 \qquad \qquad ; no addressing over BUS
Min_Slave_Intervall = 6 ; min. slave-poll-cycle
\text{Modular}\xspace Station = 1 ; modular concept
Redundancy = 0Repeater_Ctrl_Sig = 0
24V_Pins = 0Max_Diag_Data_Len = 30 ;<br>Max Module = 40 ;
\begin{array}{rcl}\n\text{Max\_Module} & = & 40 \\
\end{array}Slave_Family = 0 ;
\begin{array}{rcl} \mathtt{Max\_Data\_Len} & = & 244 \end{array}
```
 $Max\_Input\_Len$  = 244 ;<br>  $Max\_Output\_Len$  = 0 ; Max\_Output\_Len = 0 ; ; ; <Parameter-Definition-List> ;User\_Prm\_Data\_Len = 4  $i$ User\_Prm\_Data = 0x00,0x00,0x00,0x00 Max\_User\_Prm\_Data\_Len = 4 Ext\_User\_Prm\_Data\_Ref(3)=1

![](_page_34_Picture_236.jpeg)

![](_page_35_Picture_232.jpeg)

#### **11.2 Ausgabedaten multicomp 96 LCD bus**

Es existieren keine Module mit Ausgabedaten, d. h. es können über den Profibus nur Daten abgeholt werden.

#### **11.3 Eingabedaten multicomp 96 LCD bus**

Durch beliebige Kombination der nachfolgend aufgelisteten Module können die gewünschten Eingabedaten des Profibusslave definiert werden.

![](_page_35_Picture_233.jpeg)

*Tabelle 17: Eingabedaten multicomp 96 LCD bus* 

![](_page_36_Picture_207.jpeg)

*Tabelle 17: Eingabedaten multicomp 96 LCD bus (Forts.)*

![](_page_37_Picture_89.jpeg)

*Tabelle 17: Eingabedaten multicomp 96 LCD bus (Forts.)*

![](_page_38_Picture_0.jpeg)

### **ERKLÄRUNG DER KONFORMITÄT DECLARATION OF CONFORMITY DÉCLARATION DE CONFORMITÉ**

Wir<br>We/Nous

**KBR GmbH Schwabach**

(Name des Anbieters / supplier's name / norm du fournisseur)

### **Am Kiefernschlag 7 D-91126 Schwabach**

(Anschrift / address / addresse)

erklären in alleiniger Verantwortung, dass das (die) Produkt(e) / declare under our sole responsibility that the product(s) / Déclarons sous notre seule responsabilité, ques le(s) produit(s)

**multisys 1D3-ESDP**

(Bezeichnung, Typ oder Modell oder Seriennummer / name, type or model or serial number / nom, type ou modèle, N° de lot ou de série)

mit folgenden Europäischen Richtlinien übereinstimmt (übereinstimmen) is (are) in conformity with the following directives / Répondet(ent) aux directives suivantes

**Niederspannungsrichtline Nr.**

**Low Voltage Directive No. Directive Basse Tension N°**

**EMV-Richtlinie Nr. EMV Directive No. EMV Directive N°**

**2006/95/EG 2006/95/EC 2006/95/CE**

**2004/108/EG 2004/108/EC 2004/108/CE**

Dies wird nachgewiesen durch die Einhaltung folgender Norm(en) This is documented by the accordance with the following standard(s) / Justifié par le respect de la (des) norme(s) suivante(s)

**DIN EN 61010-1:2002; DIN EN 61010-1/B1:2002** 

**DIN EN 61000-6-1:2007 DIN EN 61000-6-2:2006 DIN EN 61000-6-3:2007 DIN EN 61000-6-4:2007**

(Titel und/oder Nr. sowie Ausgabedatum der Norm(en) Title and/or number and date of issue of the standard(s) Titre et/ou numéro et date d´édition de la (des) norme(s)

![](_page_38_Picture_20.jpeg)

**Schwabach, 18.10.2010**

(Ort und Datum der Ausstellung Place and date of issue Lieu et date de l´édition)

lagal

Geschäftsführer General manager

**DIN EN 61010-1/B2:2004**

![](_page_39_Picture_118.jpeg)